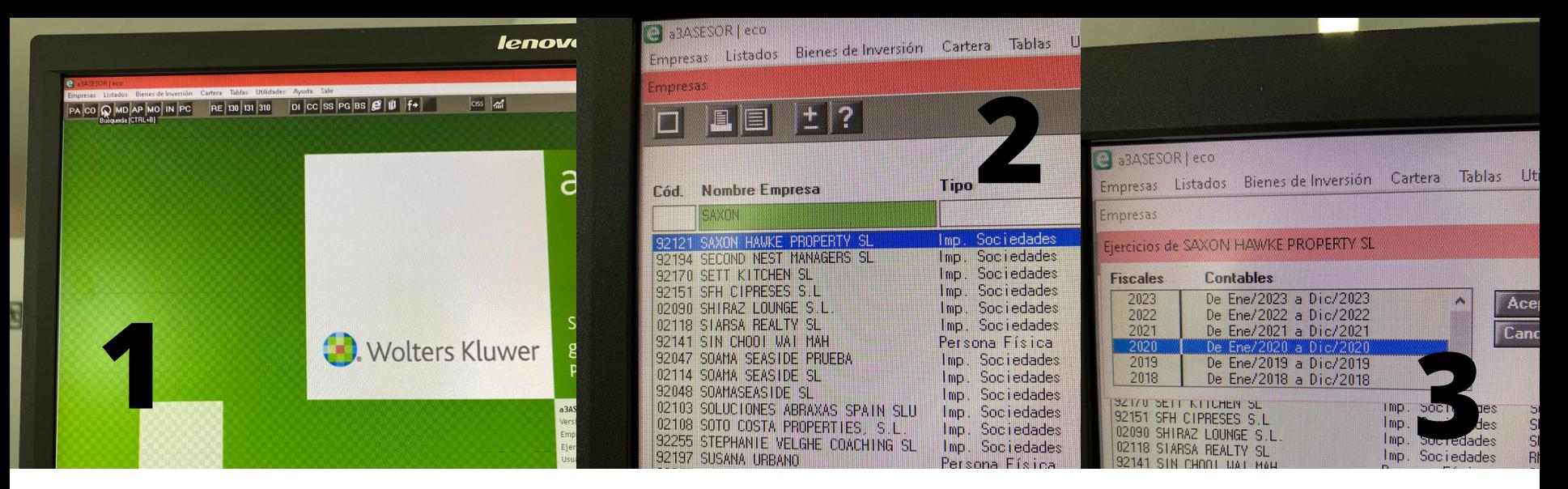

W pracy korzystam z programu księgowo-rachunkowego a3 asesor. Moim zadaniem jest sprawdzanie czy zeskanowane przeze mnie faktury zostały zaksięgowane. Zaczynam od uruchomienia programu (1). Następnie wyszukuję klienta, którego dokumentami zajmuję się w danym momencie oraz wybieram rok wystawienia faktur (2, 3). Kolejnym krokiem jest otwarcie dokumentu, którego zamierzam szukać (4). W programie wpisuję nazwę kontrahenta i wybieram miesiąc z faktury (5, 6). W tym momencie pozostaje już tylko sprawdzenie czy dokument znajduje się na liście (7) i przeniesienie go do odpowiedniego folderu (podział na zaksięgowane i niezaksięgowane).

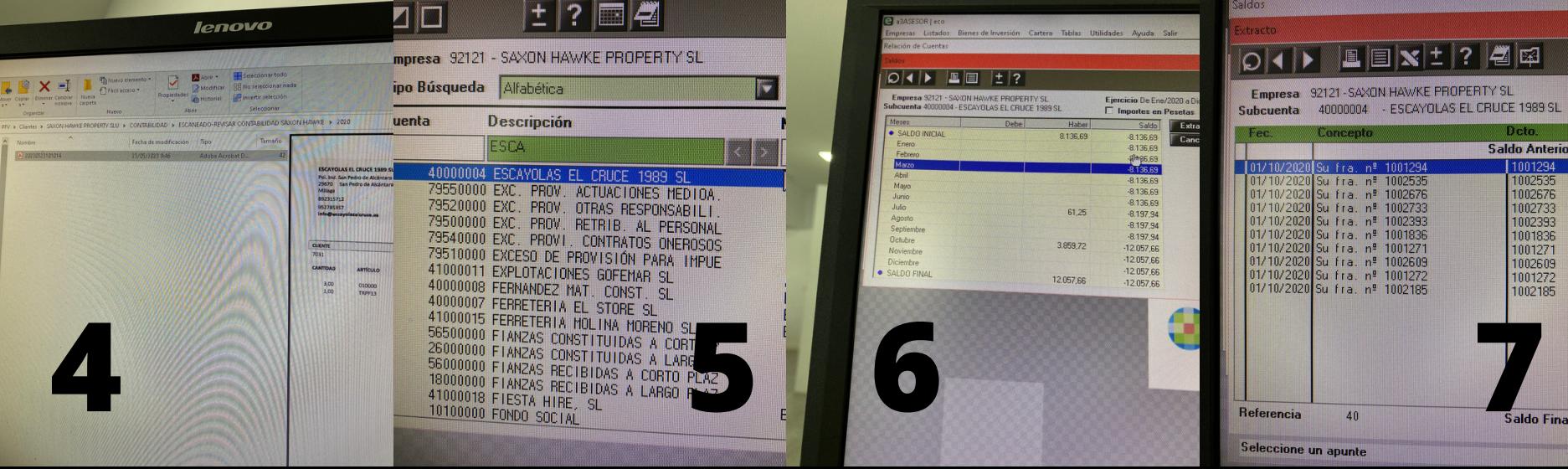